## **Welcome to Xplornet!**

## **Haven't completed the activation process yet? Haven't completed activation process yet?**

The  $\overline{a}$  easy steps below will guide you through how to confirm your account information so you can get online

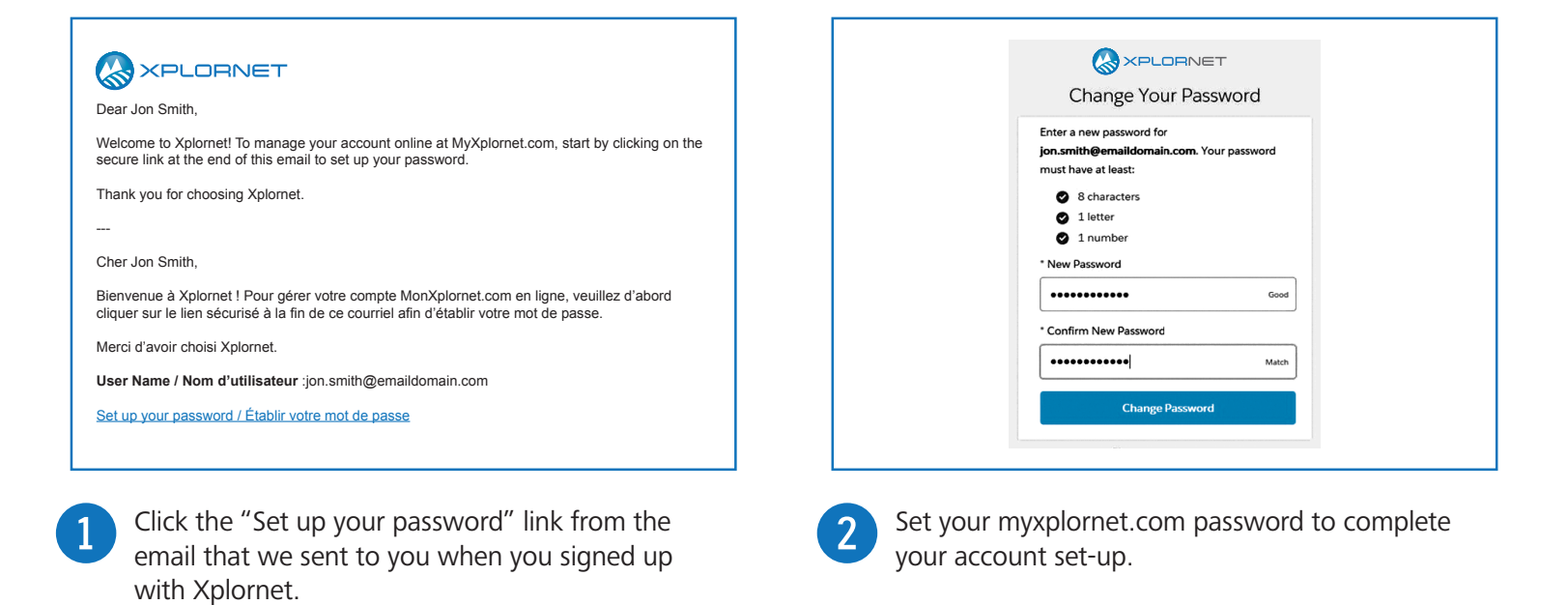

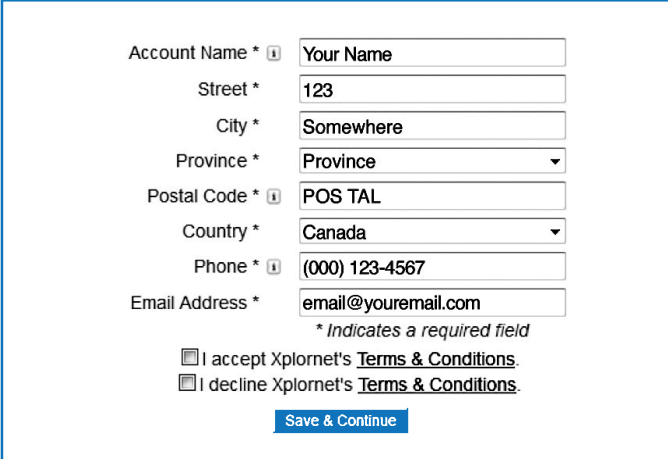

Update your account information if needed, review Terms & Conditions (linked), and click the box to accept. Then click **Save & Continue**. 3 Update your account information if needed, review<br>Terms & Conditions (linked), and click the box to

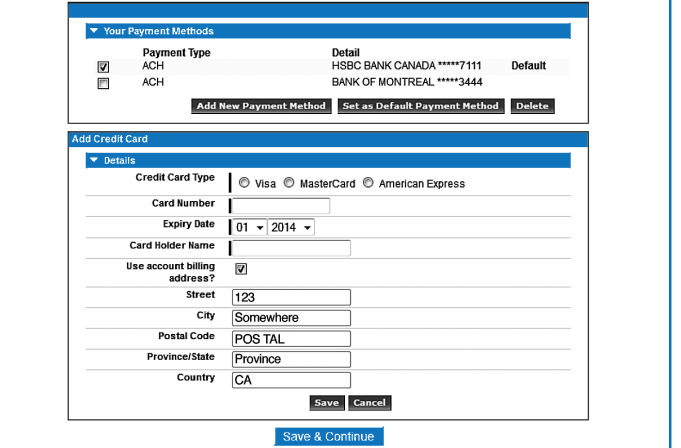

To confirm your method of payment, click **Save & Continue**. To add or change your payment method, update the Details section, click **Save** when done, and then click **Save & Continue**.

**Your Xplornet Internet service has been activated and is now ready for you to use!**

**If you have signed up for Xplornet Home Phone service, please turn over for additional steps**

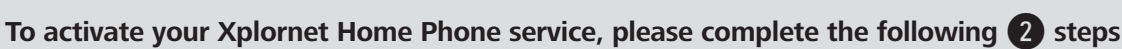

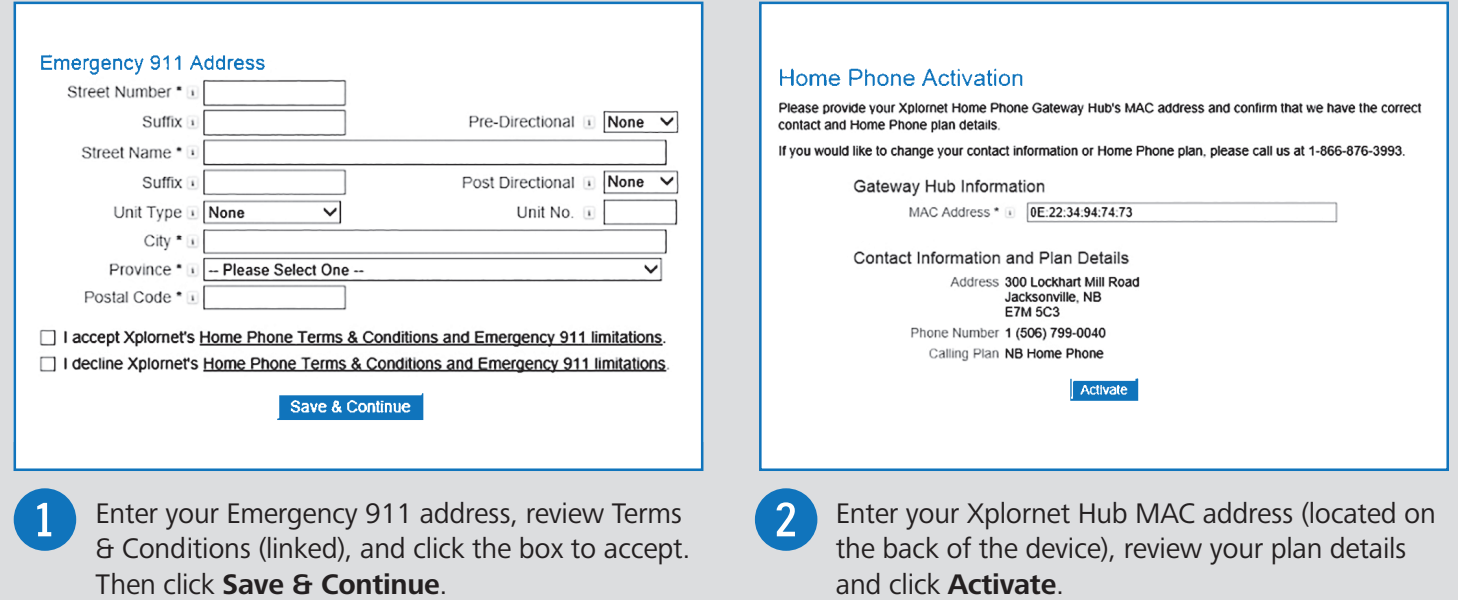

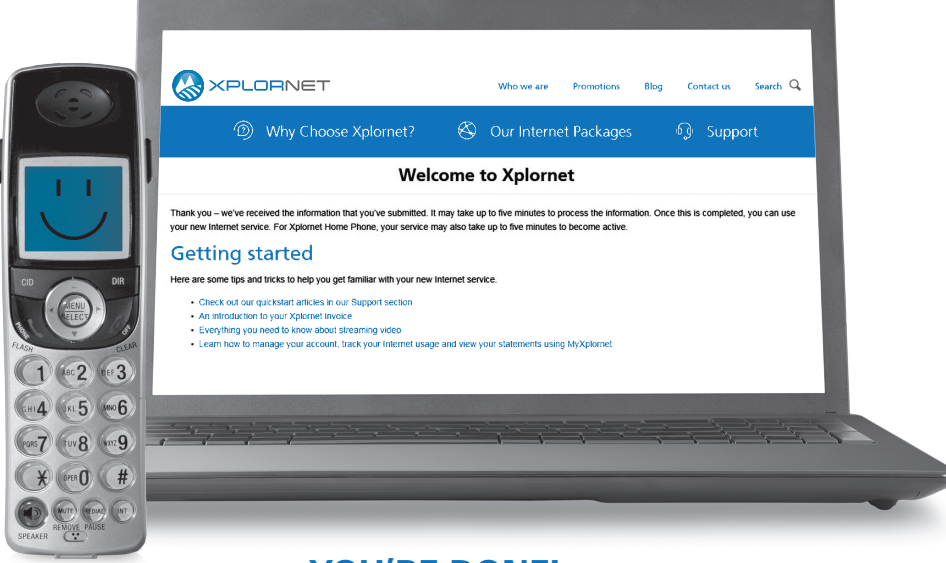

**YOU'RE DONE! You are now ready to use your Xplornet services**

**If you have any questions or need help, please give us a call anytime Xplornet Customer Care 1-866-876-3993**

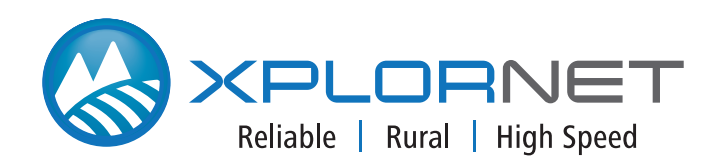